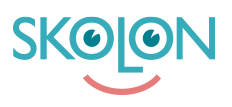

[Knowledgebase](https://support.skolon.com/en-GB/kb) > [Administrera Skolon](https://support.skolon.com/en-GB/kb/administrera-skolon) > [Hantera användare i Skolon](https://support.skolon.com/en-GB/kb/hantera-anv-ndare-i-skolon) > [Lägg till lärare eller](https://support.skolon.com/en-GB/kb/articles/l-gg-till-l-rare-eller-elev-i-klass-grupp-2) [elev i klass/grupp](https://support.skolon.com/en-GB/kb/articles/l-gg-till-l-rare-eller-elev-i-klass-grupp-2)

## Lägg till lärare eller elev i klass/grupp

Ulf Kronsell - 2024-03-21 - [Hantera användare i Skolon](https://support.skolon.com/en-GB/kb/hantera-anv-ndare-i-skolon)

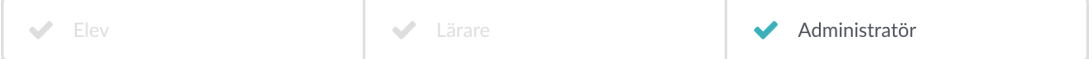

1. För att lägga till en användare, lärare eller elev, i en klass eller grupp **Klicka på gruppens namn**. Du kan lägga till en användare som redan finns i Skolon eller **[skapa en](https://support.skolon.com/sv/kb/articles/l-gg-till-anv-ndare-manuellt) [ny användare](https://support.skolon.com/sv/kb/articles/l-gg-till-anv-ndare-manuellt).**

När du är inne i din klass/grupp, klicka på knappen för **Lägg till** som ligger uppe till vänster av respektive användarkategori.

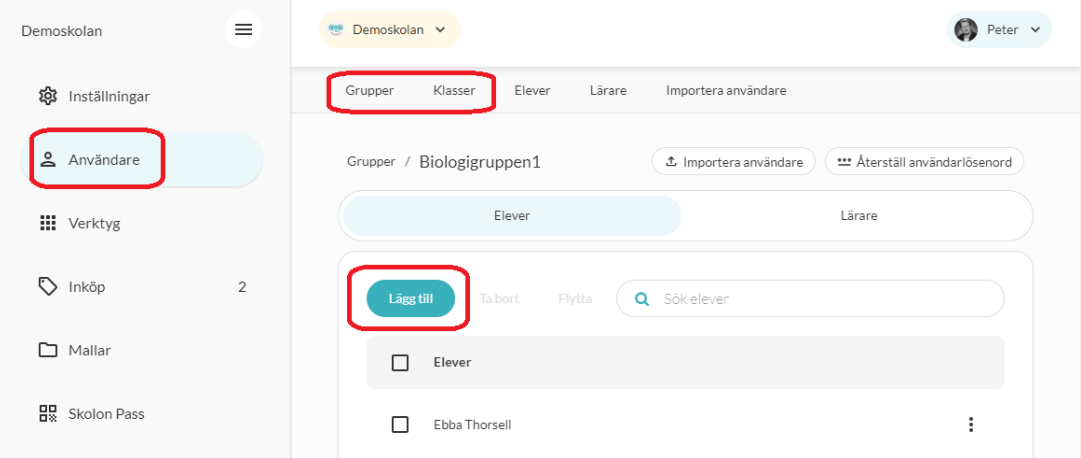

2. Nu får du upp en ruta. **Skriv in namnet och sök** på den användare som du vill lägga till i din klass/grupp. Klicka på personens namn för att lägga till den i klassen/gruppen.

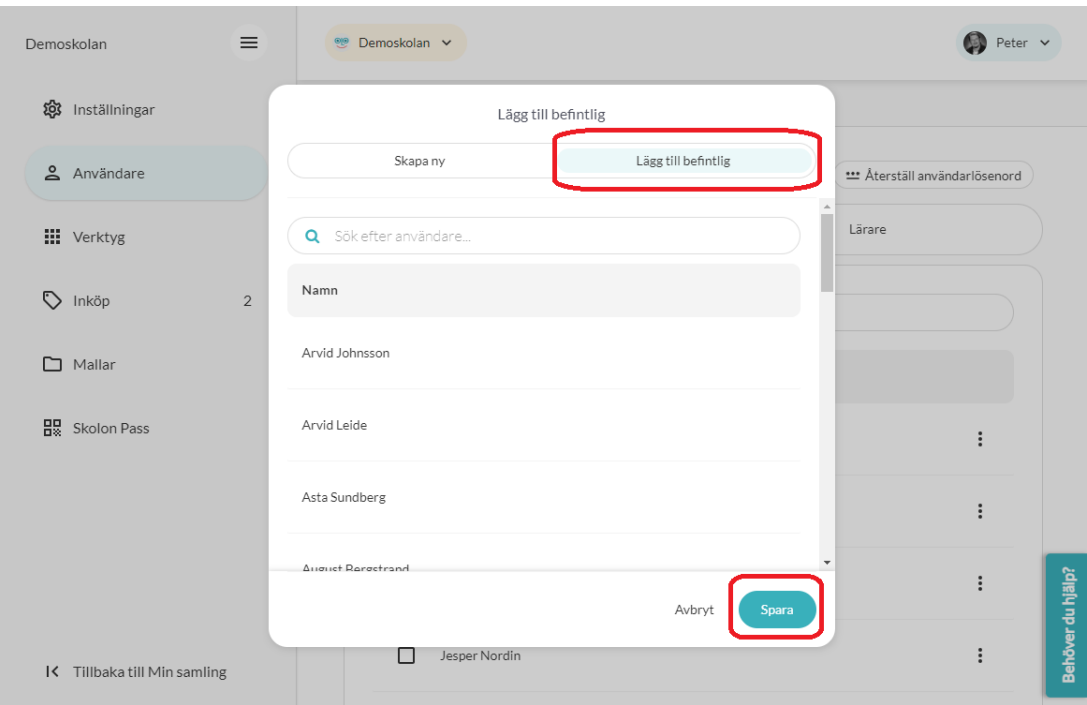

3. Klart - nu ligger din användare i klassen/gruppen! Det betyder att användaren kan nå alla de digitala verktyg och läromedel som klassen/gruppen har tillgång till.